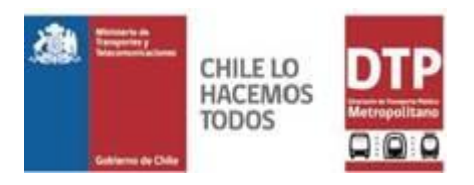

## *Detalle Modelo de Asignación de viajes sobre Software EMME®*

## *i. Modelos de asignación DTPM*

Este documento tiene por objetivo describir los modelos dispuestos por DTPM y los archivos asociados a estos.

Respectos al estado de actualización de los modelos, se dispone de 3 periodos de análisis correspondientes a:

- **Periodo Punta Mañana (PMA)**
- **Periodo Fuera de Punta Mañana (FPU)**
- **Periodo Punta Tarde (PTA)**

La **oferta** considerada para la caracterización de los 3 modelos corresponde a la vigente en el PO del mes de **marzo 2020** en los servicios de Buses, Metro y Metrotren.

Respecto a la **demanda**, esta fue caracterizada a partir de las transacciones bips registradas en una semana laboral de **agosto de 2019**, la que posteriormente fue ajustada a aforos de pasajeros de bus y metro observados entre la última semana de septiembre y las 2 primeras semanas de octubre del 2019. La caracterización de la demanda representa 1 hora del periodo considerado.

Los viajes considerados para representar la demanda de una hora en cada periodo:

- Periodo Punta Mañana (PMA): Mayor número de viajes en una hora registrados entre las 06:30 y 09:30 hrs. ponderados por los viajes de la hora más cargada (07:30-08:30 hrs).
- Periodo Fuera de Punta Mañana (FPU): Viajes registrados entre 11:00 y 12:00 hrs.
- Periodo Punta Tarde (PTA): Promedio de Viajes registrados entre 17:30 y 20:30 hrs.

Es importante señalar que el proceso de ajuste de las matrices de viajes no se contó con la totalidad los aforos de pasajeros de bus requeridos para el proceso, quedando la **zona oriente** de la ciudad, que contempla las comunas de Lo Barnechea, Vitacura, Las Condes, La Reina y Peñalolén, casi **sin aforos de pasajeros de bus**. Lo anterior se pudo subsanar de cierta manera en los periodos PMA y FPU con mediciones de pasajeros realizadas con anterioridad. Sin embargo, en el caso del **periodo PTA** no se cuenta con mediciones previas, por lo que puede existir en dicha zona una subestimación de los viajes considerando la existencia de evasión, que no pudo ser corregida por no disponer de mediciones en terreno.

## *ii. Archivos EMME*

Los modelos de demanda fueron construidos utilizando el software de modelación EMME de INRO. Para cada periodo analizado se definió un proyecto que está compuesto por una serie de carpetas organizadas por defecto al momento de crear un proyecto en EMME.

La siguiente tabla contiene los modelos y escenarios dispuestos por DTPM:

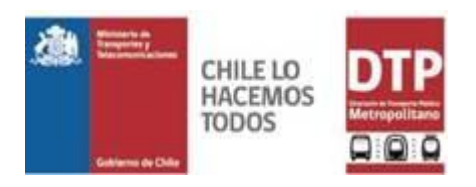

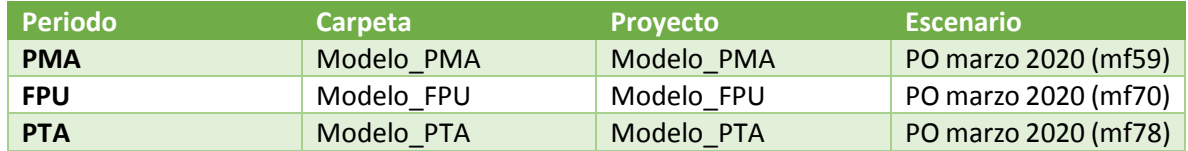

Es importante señalar que en la carpeta **Database** del proyecto se encuentras 2 archivos **.zip** que se deben descomprimir para abrir correctamente el proyecto, estos son **emmebank y emmemat**.

## *iii. Herramienta de Asignación*

En los modelos dispuestos se incluyó una herramienta que corresponde a la asignación de demanda utilizada, en la que están incorporados los parámetros de asignación definidos en cada periodo de asignación.

Esta herramienta se encuentra en Modeller/Project Toolbox/asigna\_XXX, los últimos 3 caracteres corresponden al periodo de análisis considerado. En los 3 casos, la herramienta de asignación considera 3 procesos:

- Run macro: en la que de establecen un set de parámetros definidos para cada periodo en un archivo **0\_Macros\_Asigna\_XXX.mac**, que se encuentra disponible en la carpeta **\Modelo\_XXX\macros\**.
- **EXTER 15 Import Attribute Values:** con esta herramienta se define la penalidad de transbordo en las estaciones de metro que permiten el transbordo entre líneas. El archivo con la información se encuentra en el archivo **\Modelo\_XXX\Database\0\_ttransbMM.txt,** estos valores se deben importar en el atributo **@ttransf** de nodos.
- **Capacitated Transit Assiggnment:** esta herramienta permite asignar la demanda caracterizada en la matriz de viajes correspondiente al periodo analizado considerando en dicho proceso la restricción de capacidad de la oferta caracterizada en el modelo. En esta herramienta se encuentran definidos los principales parámetros de asignación.